### **Table of Contents**

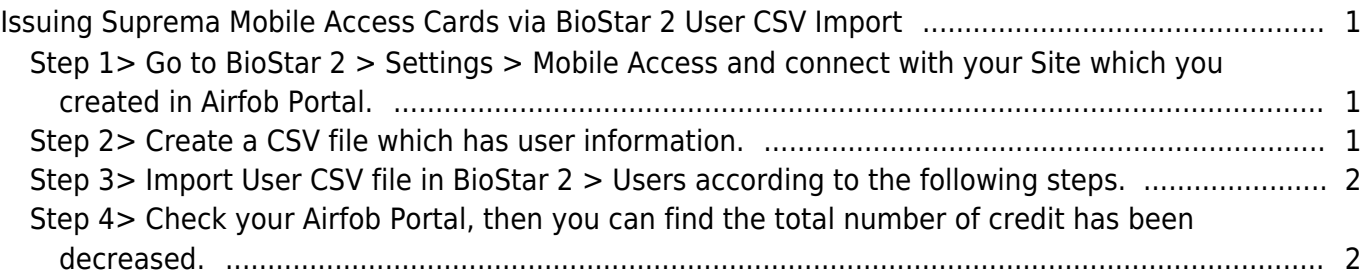

# <span id="page-1-0"></span>**Issuing Suprema Mobile Access Cards via BioStar 2 User CSV Import**

Sometimes, you may face situations in which you must register multiple cards to a user at once. For such cases, you can investigate with CSV Import feature in BioStar 2 > User menu. In the same way you register normal RF cards, you can register Mobile Access cards via BioStar 2 CSV Import feature. The following steps are examples of how to issue multiple Suprema Mobile Access cards at once via CSV Import.

#### <span id="page-1-1"></span>**Step 1> Go to BioStar 2 > Settings > Mobile Access and connect with your Site which you created in Airfob Portal.**

- Detailed steps are described in the linked article.
- [\[BioStar 2\] How to Use Suprema Mobile Access](http://kb.supremainc.com/knowledge/doku.php?id=en:how_to_use_suprema_mobile_access)

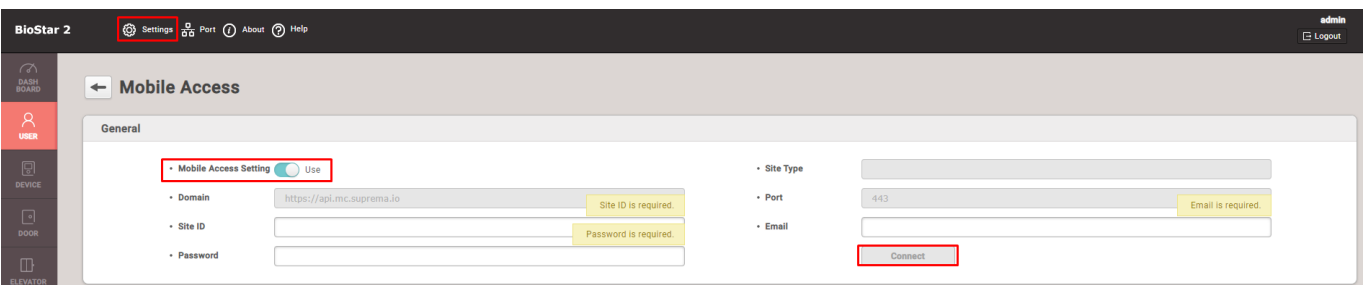

#### <span id="page-1-2"></span>**Step 2> Create a CSV file which has user information.**

- If you are using normal CSN card (RF card) and Mobile Access card at once, please make sure to separate two card types in two columns.
- We will add 'Test User 6' with Mobile Access cards as the image below.

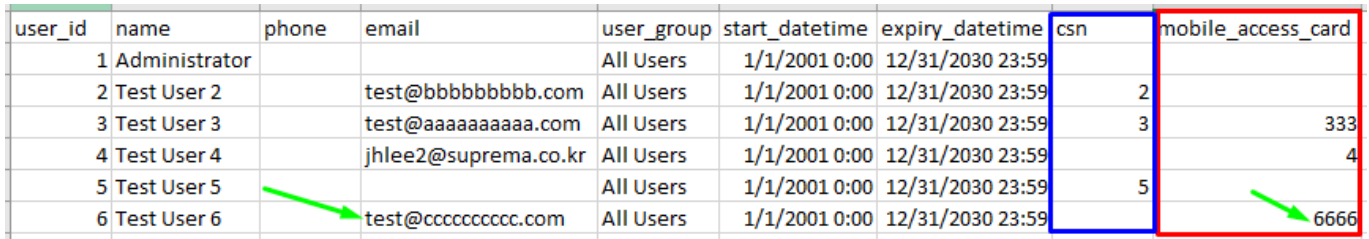

#### **Step 3> Import User CSV file in BioStar 2 > Users according to the following steps.**

- You should map Mobile Access card column with 'csn\_mobile' column.
- Although you import a CSV file containing user information that already exists, the previously issued Mobile Access cards will not be reissued.

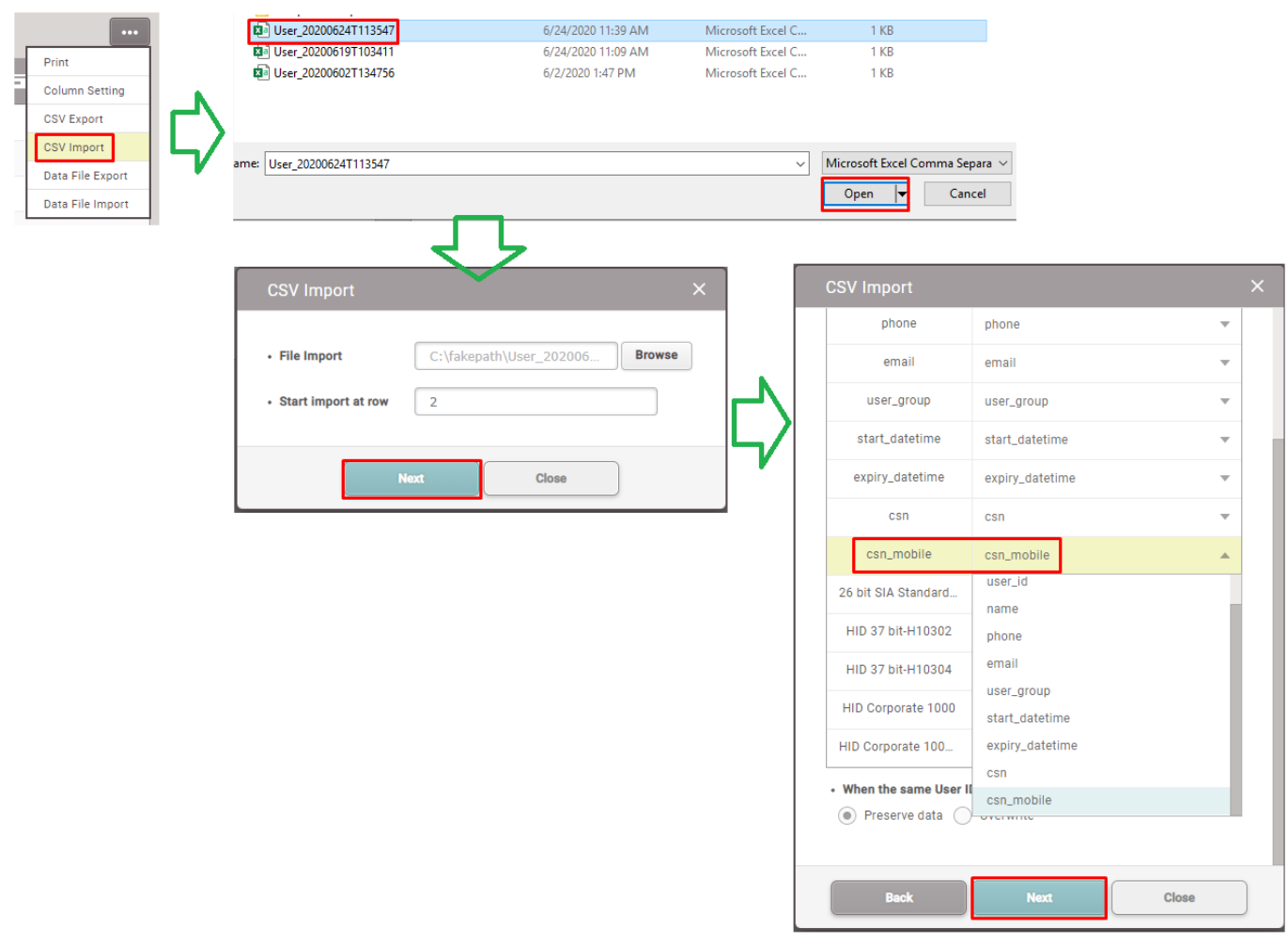

- Please be aware of mapping columns in 'BioStar 2 > User > CSV Import'.
- If you map csn\_mobile column with wrong RF card column, then total number of credit will be automatically decreased and you CANNOT revert wrongly issued mobile access cards.

## <span id="page-2-1"></span><span id="page-2-0"></span>**Step 4> Check your Airfob Portal, then you can find the**

#### **total number of credit has been decreased.**

• Credit in Airfob Portal is deducted as much as the number of newly issued Mobile Access cards.

#### <Before import CSV file>

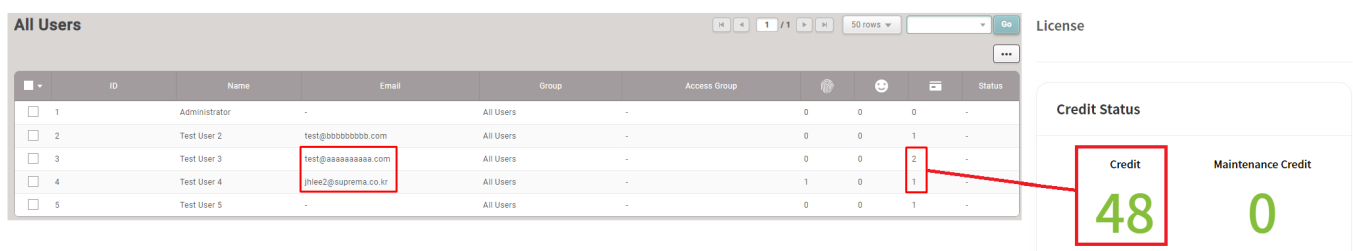

#### <After import CSV file>

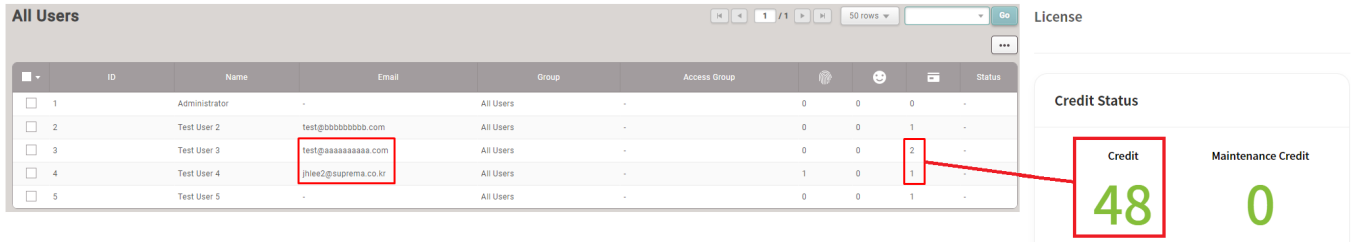

From: <http://kb.supremainc.com/knowledge/>- Permanent link: **[http://kb.supremainc.com/knowledge/doku.php?id=en:issuing\\_suprema\\_mobile\\_access\\_cards\\_via\\_biostar\\_2\\_user\\_csv\\_import&rev=1640755386](http://kb.supremainc.com/knowledge/doku.php?id=en:issuing_suprema_mobile_access_cards_via_biostar_2_user_csv_import&rev=1640755386)** Last update: **2021/12/29 14:23**